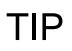

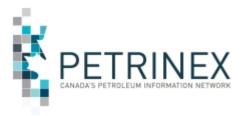

## Updating Existing User Information with CSV Batch Upload

| Jurisdiction | Release/Revision<br>Date | Location of Change in<br>this Document                              | Comment                                                                                                    |
|--------------|--------------------------|---------------------------------------------------------------------|----------------------------------------------------------------------------------------------------|
| AB/SK/BC/MB  | June 29, 2023            |                                                                     | There are no changes to the intent of this tip, updated to reflect current state                                                    |
|              | Jun 1, 2009              | Complete rewrite of tip                                             | This tip has been rewritten to<br>reflect the current CSV process<br>related to updating Roles and<br>Facilities for Existing Users |
|              | August 15, 2008          | Linked CSV Sample<br>Document                                       | Users must include Country<br>Code in CSV files or file will be<br>rejected.                                                        |
|              | July 10, 2008            | Purpose and New Section<br>– BA User by Role and<br>Facility Report | Updates regarding using the<br>BA user by role and facility<br>report. Moved from Alert to Tip.                                     |
|              | January 5, 2007          |                                                                     | Initial Release                                                                                                    |

## Audience: User Security Administrators and Backup User Security Administrators (USA's)

**Purpose:** This tip reminds USA's of the functionality to use a CSV file to upload changes to existing user information.

## Key Principles:

Using the batch upload functionality on the Admin Functions menu, USA's can use a CSV file upload to update **existing** user information, including BA designate relationship information. This is especially useful for companies where there are numerous changes to staff assignments.

Note: this functionality does not include new User ID and new password setups).

A copy of the BA User CSV Spreadsheet Upload Specifications and Templates are available on the <u>Petrinex Website – Learning Centre – Job Aids – Spreadsheet CSV Upload</u> <u>Specifications and Templates – All Jurisdictions – Business Associate User</u>.

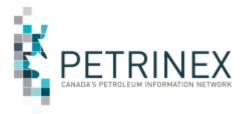

Using the CSV template file format, the USA fills in the appropriate columns to reflect the required changes.

|   | Α     | В     | С        | D        | E                  | F         |       | G                |      | Н            |          |     | 1           | J     | J     | К                   |
|---|-------|-------|----------|----------|--------------------|-----------|-------|------------------|------|--------------|----------|-----|-------------|-------|-------|---------------------|
| 1 | VERB  | NOUN  | REVISION | User ID  | D User First Name  | User Surn | ame   | User Second Nam  | ne l | Phone Coun   | try Code | Pho | one Number  | Phon  | e Ext | Fax Country Code    |
| 2 |       |       |          |          |                    |           |       |                  |      |              |          |     |             |       |       |                     |
| 3 |       |       |          |          |                    |           |       |                  |      |              |          |     |             |       |       |                     |
| 4 |       |       |          |          |                    |           |       |                  |      |              |          |     |             |       |       |                     |
| 5 |       |       |          |          |                    |           |       |                  |      |              |          |     |             |       |       |                     |
|   |       | L     | М        | N        | 0                  |           |       | P                |      | Q            | R        |     | S           |       | Т     | U                   |
| 1 | Fax N | umber | Fax Ext  | Email Co | onfidential Access | Flag Expe | erime | ntal Access Flag | Ma   | ail Override | Active U | ser | User Role N | ame I | BAID  | Facility Identifier |
| 2 |       |       |          |          |                    |           |       |                  |      |              |          |     |             |       |       |                     |
| 3 |       |       |          |          |                    |           |       |                  |      |              |          |     |             |       |       |                     |
| 4 |       |       |          |          |                    |           |       |                  |      |              |          |     |             |       |       |                     |
| 5 |       |       |          |          |                    |           |       |                  |      |              |          |     |             |       |       |                     |

The **BA User by Role and Facility Report** can be easily manipulated to create your BA User upload file. After requesting the BA User by Role and Facility report in a CSV format from the Admin Functions – Data Submission and Reports – Submit Report Request menu you will have to:

- Delete the Facility Name, Password Changed Date and Last Login Date columns.
- Add three 3 columns to the beginning of the data.
  - **Column A = VERB** each row would be Change
  - Column B = NOUN each row would be User
  - Column C = REVISION each row would be 001
- Cut and paste this information into the CSV template document and make any required data updates.
- The saved CSV format file with the BA user information can them be uploaded using the Admin Functions Data Submission and Reports Upload Report Request menu.

**More information:** Please contact the Petrinex Business Desk.

| Phone:     | 403-297-6111                |
|------------|-----------------------------|
| Toll Free: | 1-800-992-1144 (Toll Free)  |
| E-mail:    | petrinexsupport@petrinex.ca |